## PASSO 1. ACESSE A PÁGINA

http://conselho.saude.gov.br/plataforma-brasil-conep

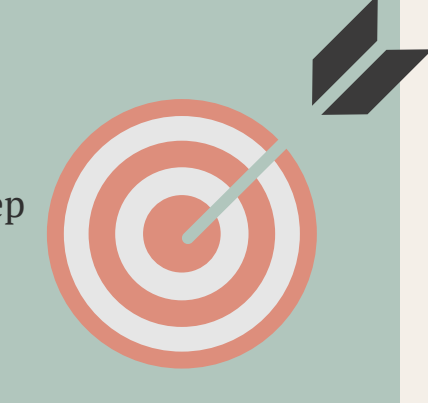

# **COMO FAZER CADASTRO NA PLATAFORMA BRASIL?**

Informativo CEP/IFFAR 004/2022

Escreva para cep@iffarroupilha.edu.br

#### **DÚVIDAS?**

#### **LEMBRETE:**

Para fazer o cadastro será obrigatório anexar: currículo, documento digitalizado e foto de identificação

#### PASSO 2.ENCONTRE O MANUAL DO PESQUISADOR

A versão atual encontra-se em anexo.

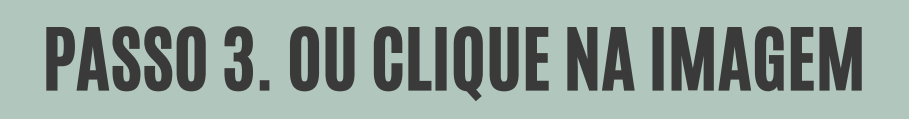

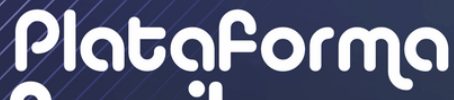

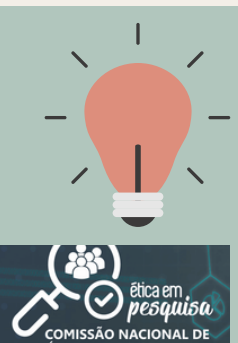

Brasil Acesse

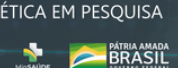

### PASSO 4. PÁGINA DE CADASTRO

Clique no botão **CADASTRE-SE,** no canto superior direito da tela, e siga as instruções.

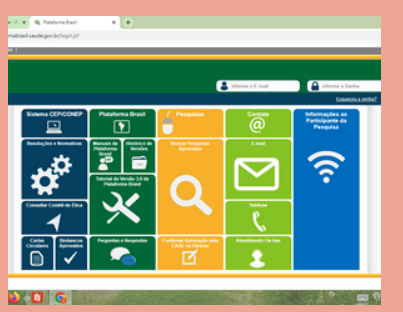